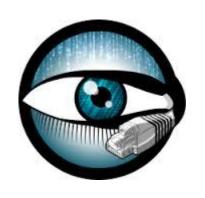

## 12<sup>TH</sup> NETWORK SECURITY LAB

Group 3
Giulio Dallatorre
Tomas Bortoli
Alex Mariotto

### WE ARE GOING TO PRESENT...

An introduction to Bro NIDS

- main features
- tools
- Language

Two examples attacks

- SQLI
- DNSI

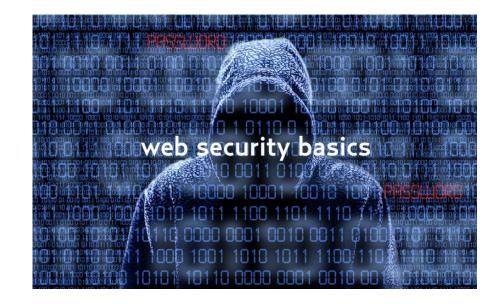

Two example of detections

- SQLI Detect
- DNSI Detect

## OVERVIEW - WHAT IS BRO?

Bro is a passive open-source network traffic analyzer written in C++. It is primarily a security monitor that inspects all traffic on a link in depth for signs of suspicious activity.

It is fully-customisable; the owner can perform specific observations of events and notify (log) interesting events.

It can also be used to evaluate the performances of the network.

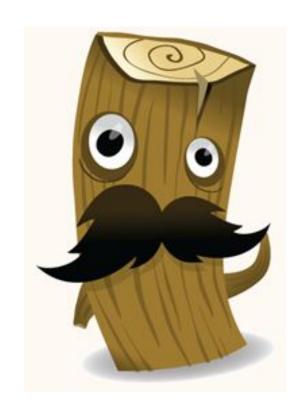

#### INTERESTING FEATURES

By default bro is passive, but it can also be configured to be active (by writing scripts).

It does support signature based detection but also anomaly based detection.

Bro itself is a framework to work with, to design defensive solutions. Basically it provides a high level interface to most of the traffic generated by your network through its scripting language, **bro** (slide 6).

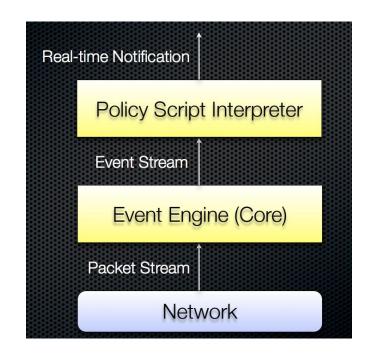

## BRO LOGS

By default bro generates a lot of high-level logs about data going through the network.

Some examples >

```
conn.log (log TCP/UDP/ICMP connections)
dhcp.log (log DHCP leases)
dns.log (log requests and responses)
ftp.log (ftp activity)
irc.log (log IRC commands and responses)
files.log (log file transmission under
different protocols)
reporter.log (Internal
error/warning/info messages)
packet_filter.log (List packet filters
that were applied)
ssl.log
```

## TOOL TO MANAGE LOGS

bro-cut helps human reading of bro logs,

EG: cat dns.log | bro-cut id.orig\_h id.resp\_h query

gives as output all the rows, by keeping only the columns named as id.orig\_h, id. resp\_h, query. So, in simple words: origin\_address, response\_address, dns\_query

head/tail -n outputs the first/last n lines,

uniq filter repeated lines,

sort very useful for sorting/grouping and filtering (a lot of options)

these tools can be combined for retrieve more specific log overview.

## BRO SCRIPTING

Bro provides a scripting language designed and developed by the bro developers. It's aim is the processing of the network traffic; bro scripts are given in input to bro when started and are then interpreted by the internal interpreter.

- easy and fast to develop
- syntax highlighting supported on Sublime Text (by plug-in)
- need support from online documentation to discover needed event and parameters for a certain packet

#### TECHNICAL FEATURES

Bro scripting is very similar to c++.

- event driven, to catch the packets of interest
- supports many default types
- allows special properties to be set on variables

```
#runs on bro startup
event bro_init() &priority=10
{
    print "Hello, Brogrammer!";
}
```

It's easy to run by simply typing

bro -i \$interface myscript.bro

```
event http_request(c: connection, method: string, original_URI: string, unescaped_URI: string, version: string)
{
    print fmt("http_request: %s -> %s %s", c$id$orig_h, c$id$resp_h,original_URI);
    # ...
}
```

This little example show a bro script that logs the sender & receiver IPs and the requested URI of all the http requests in transit on the net

VARIABLES!

Local variableName = 0;
Global variable2 = "string";

**FUNCTIONS!** 

function lookup(hash: string)

Automatically called functions

**EVENTS!** 

event bro\_init() &priority=10

event http\_request(c: connection, ...)

A PRACTICAL EXAMPLE

introduction.bro

QUESTIONS? READY? GO WITH THE SQL INJECTION!

#### SQL INJECTION OVERVIEW

SQL Injection is a technique of injection that manipulates the input query issued to the sql server, fooling the PHP code.

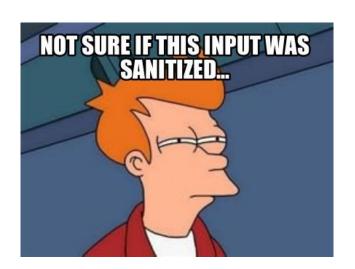

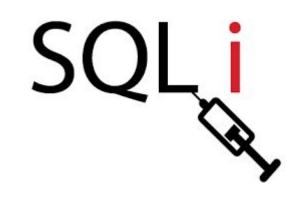

Usually for this kind of injections, some defined patterns are used: especially some characters....

## NETWORK SETUP OVERVIEW

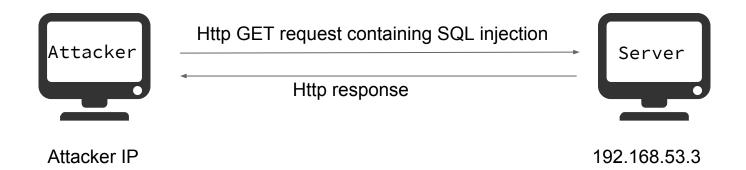

## WE NEED TO SETUP THE ATTACK

For this purpose we need to run the following VMS

- *Server* (net address 192.168.53.3)
- Attacker

By connecting to the server with http we can see a web interface in which it will be simple to do some SQL Injections. (192.168.53.3 /injection.php)

The interesting part is detecting them using Bro language so we'll write a simple detection script.

## DO YOU REMEMBER? \*BRO\* IS EVENT-ORIENTED

For the other infos, check bro

resources

```
Detect an http request event and some event http_request (
of its parameters:
                                               c: connection,
   connection info (see next slide)
                                            → method: string,
    method (EG: "GET", "POST", ...) -
   original URI
                                             → original URI: string,
  unescaped URI
   version
                                              unescaped_URI: string,
These will give us the informations
                                             version: string
that we need to detect potentially
malicious HTTP GET requests.
                                          ) { ....?sniff function body spoof;...}
```

https://www.bro.org/sphinx/script-

reference/proto-analyzers.html

## THE CONNECTION INFO PARAMETER

Out connection parameter, comes with many interesting features, for example:

- c\$id\$orig\_h
- c\$id\$orig\_p

And obviously:

- c\$id\$resp\_h
- c\$id\$resp\_p

Connection object notation [like

'.' in Java or '::' in C++]

We have a variable that lists the IP addresses:

- Sender IP address
- Sender port
- Receiver IP
- Receiver port

More on: https://www.bro. org/sphinx/scripts/base/bif/bro. bif.bro.html

## OTHER INTERESTING METHODS & CONSTRUCTS

to\_lower() -> transforms the Uppercase words to lowercase
ones, where to\_upper() is the inverse.

fmt("Hello %s!", "world") -> format strings, extremely
similar to the printf.

Regarding the print, for, if and variables the syntax is the same as C++.

# FILL THE METHODS IN THE MYSQLDETECT.BRO SCRIPT

IN THE SERVER VM....PLZ

#### WORKFLOW OVERVIEW

#### SERVER

#### ATTACKER

1 - Start bro with the
detect.bro script. Type:

" sudo su "

" bro -Ci eth0 mySqlDetect.
bro "

4 - Then check the BRO
console output.

2 - Open the browser and load the insecure webpage by connecting to the webserver (using its IP).

"(server\_address)
/injection.php"

3 - Execute some queries
on the example webpage,
try to execute some SQL
injection.

## OBSERVATIONS

Have you noticed the false positives given by the application?

With the command " subl sqli/detect.bro " you can edit the script (our). Sublime text will have syntax highlight for BRO scripts.

How would you make the script better?

## AN EXAMPLE OF OUR SOLUTION

```
#array of patterns the sqli
global patterns = set("+or+","+and+","'");
#event
event http_request (c: connection, method: string, original_URI: string,
unescaped_URI: string, version: string){
    for( p in patterns){
        if( p in to_lower(unescaped_URI)){
             print fmt("SQLInjection detected from %s",c$id$orig h);
             break;
    print fmt("%s -> %s",c$id$orig_h,unescaped_URI);
    print "";
```

READY?
GO WITH THE
POISONING!

#### DNS POISONING OVERVIEW

DNS Poisoning is another interesting technique that acts as MITM attack.

The attacker makes the victim think that the required server is on a different IP address.

This method will "poison" periodically the DNS cache table of the victim using DNS requests and so permits to associate a different IP address to a certain nameserver.

And of course this different IP should be the attacker's one.

## NETWORK SETUP OVERVIEW - HALF DUPLEX

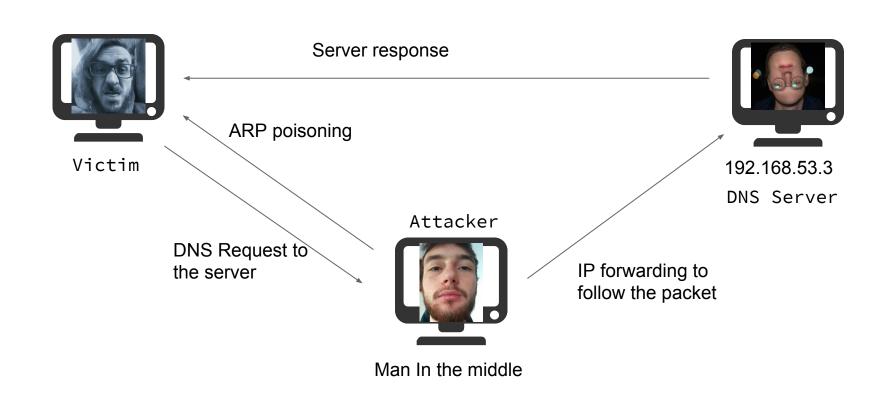

## WE NEED TO SETUP THE ATTACK

For this attack we need again the **Server** and **Attacker** VMs plus the **Victim** one.

Using the *Victim* open a terminal window and then execute the command "nslookup brolab.com". Make sure that you get an answer pointing to the *Server* VM.

## OTHER INTERESTING FEATURES! DNS\_MSG

Let's play with data structures:

dns\_cache: table[string] of addr &create\_expire=5 sec;

The previous stmt declares a table that contains addresses and uses string as indexes. Furthermore the expiration time of any entry is set to 5sec. It's a hint...

This will be called in case of a DNS A type reply.

## FILL THE METHODS IN THE MYSPOOFDETECT. BRO SCRIPT

IN THE VICTIM VM...PLZ

#### VICTIM

1 - Open a new terminal
window, execute the bro
script dns\_spoof\_detect.bro

"Sudo su "

"bro -i eth0 mySpoofDetect.bro "

4 - execute again the
"nslookup brolab.com"
command.

#### ATTACKER

2 - On a terminal grant
yourself "super user"
privileges by running
"sudo su".

3 - Then execute the
script "./inject.sh"

## AN EXAMPLE OF OUR SOLUTION

```
#the table of address
global dns_cache: table[string] of addr &create_expire=5 sec;
#the event
event dns_A_reply(c: connection, msg: dns_msg, ans: dns_answer, a: addr) {
    local s:string;
    s=(fmt("%d",msg$id));
    if(!(s in dns cache)) {
        dns cache[s]=a;
    else{
        if(dns_cache[s]!=a){
             print "DNS Injection detected";
             #print fmt("%s,%s",dns_cache[fmt("%s",c$id)],a);
    print fmt("A record:%s %s",a,msg);
    print "";
```

## OBSERVATIONS

Has the address been spoofed?

What does the Victim's BRO console says?

Terminating the attack script will the cache return working normally? Why?

Is Iceweasel browser is affected by the attack? Why?

### \$0...

We have seen that Bro provides a rich framework to monitor and detect unusual behaviours inside a network.

If you feel good with programming the only limit is your fantasy.

Find more on: https://www.bro.org

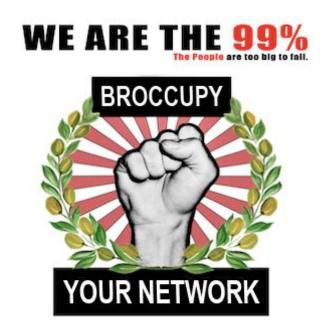

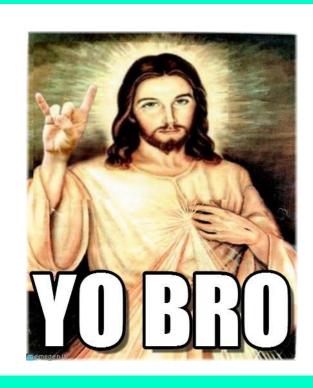